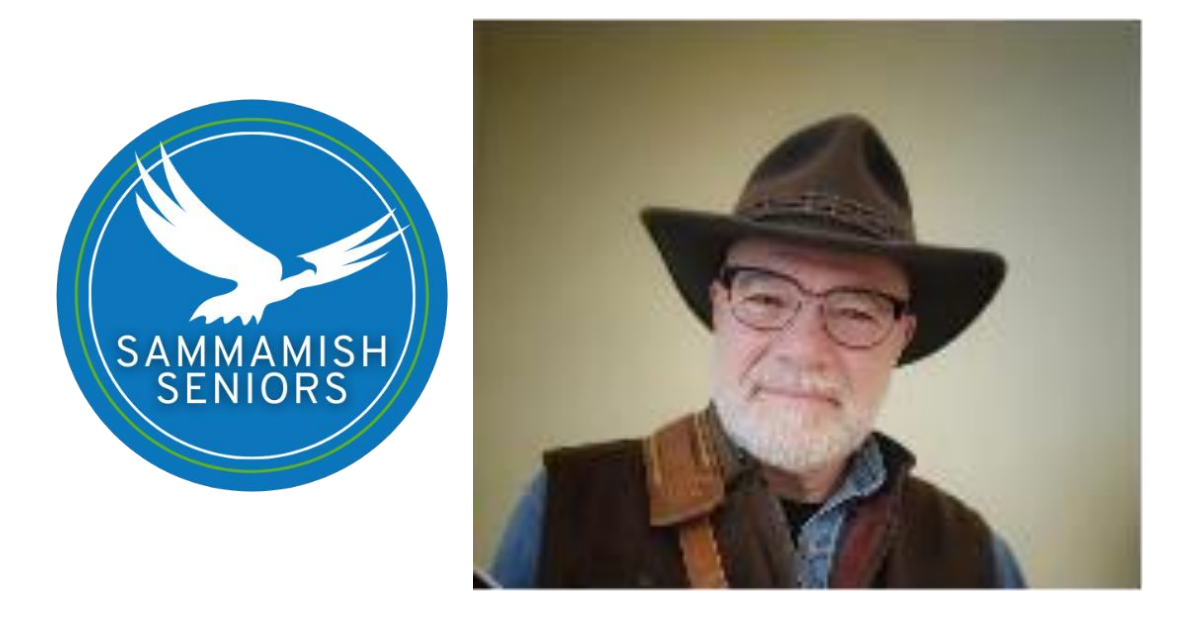

October 26, 2022, Wednesday at 11am.

The series, "Tech Talk "with Michael O'Connell was back today. We were very happy to see him back as a presenter who knows technology so well!

This time, the Q & A Session included computers, cell phones, cameras, and many more. There were a lot of questions and time went by so quickly.

Note taker: Kimiko Olling

#### Question:

I have email sending and receiving problems, they are bouncing back, saying that "this e-mail doesn't exist". Why is that?

#### Answer:

- That is an MSN problem.
- Send Microsoft a message.
- Gmail does not accept spam emails automatically, they filter spams. Look at your spam folder, if they are spams, ignore them, if they are not spams, you can open the emails.

Question: How many times do I need to reboot?

#### Answer:

- You can use "sleep mode" when you are not using it.
- You can reboot it when you wake up every day. Reboot your phone as well.
- Reboot when it gets slow, probably once a day, or once a week, it depends on how many times you use it.

Question: Are these words "Restart" and "Reboot" different?

Answer: They are the same.

Question: "Power Down"?

Answer: Same as "Reboot".

Question: How can I organize my pictures?

# Answer:

Use applications like "Google Photo", which automatically creates albums for you.

#### Question:

My pictures are loaded on my computer based on a year automatically and puts them by the month they are uploaded, but maybe 3 years later, I don't remember which year it was when I did that? Do you rename every picture?

#### Answer:

- Use Google map (included as part of Google Drive), it can track the time, date, and location. Then you know.
- Your camera or phone records the time and date that your pictures are taken. Uploading them to your computer using a newer app

should organize it by date automatically, don't just copy them from your phone or camera, use an app.

• Google Drive on your computer automatically puts every photo in the cloud. Get the Google Photo Back Up App.

## Questions:

What can I do when my computer crashes?

## Answer:

- Back up your hard drive now so you can be ready if it does crash. You can back it up to the cloud and there are many apps for this, such as Google Drive.
- Copy your pictures to the cloud by using an app such as Google Drive.

# Question:

Any other resources?

#### Answer:

- Best Buy, Google Service, T-Mobile, can help.
- On-line chat messages can be good resource.

#### Question:

I have an MSN issue. My email doesn't go through.

#### Answer:

- Could be a spam problem.
- Could be something else.

#### Question:

I have two emails accounts. One is my original comcast.net and other one is outlook.com How can I get rid off the later one?

#### Answer:

- It's ok to have emails coming from outlook.com, but never reply from outlook.com, reply from comcast.net.
- Cancel MSN
- Go to email, forward from outlook.com to comcast.net. Use automatic forward program. <https://www.xfinity.com/support/articles/xconn-auto-forward>

## Question:

I have a friend with three e-mail addresses even though two have been cancelled. They still pop up when I send email to her. How can I delete these two emails from my yahoo contact emails list?

# Answer:

- Remove duplicate contact addresses.
- Type in the old email addresses and find out which ones are the old ones, then remove them.

# Question:

I used my new video camera plugged into the computer monitor. I can hear sound only with my headphone. Do I need to mute and select speaker/microphone? Do I need to unplug?

# Answer:

Yes, you do. Select Speaker (top one). Test speaker/microphone. Unplug it, then test speaker/microphone. Try each individually.

Question: Why do I have three places to find my "documents"?

Answer: That is the way Windows 11 does it.

# \*More information: Please see the resources.

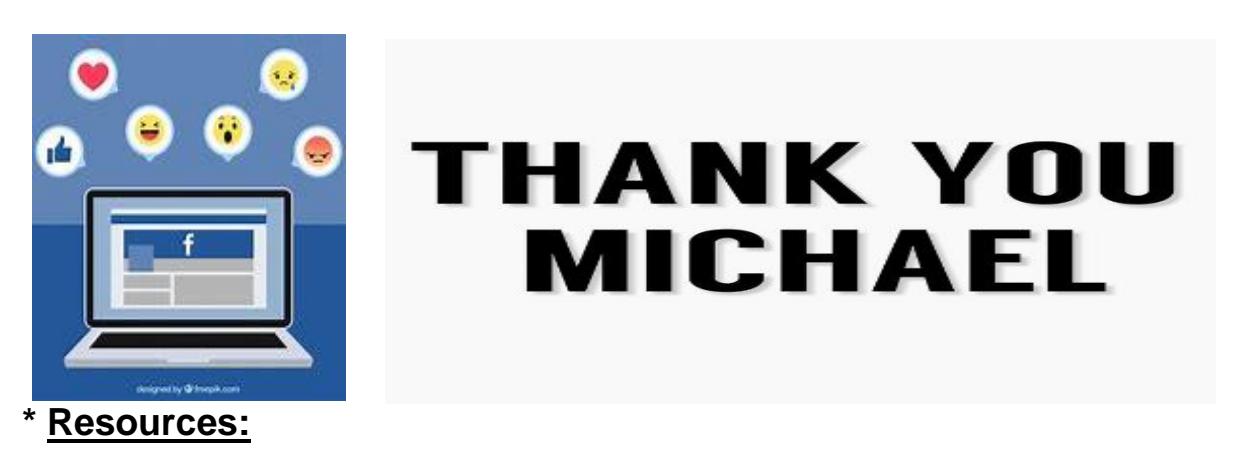

## **How do I avoid my emails being marked as spam?**

[https://help.pointerpro.com/en/support/solutions/articles/35000041542-how](https://help.pointerpro.com/en/support/solutions/articles/35000041542-how-%20do-i-avoid-my-emails-being-marked-as-spam-)[do-i-avoid-my-emails-being-marked-as-spam-](https://help.pointerpro.com/en/support/solutions/articles/35000041542-how-%20do-i-avoid-my-emails-being-marked-as-spam-)

#### **Download Google Drive for desktop**

<https://photos.google.com/apps?pli=1>

## **Auto forward an Email – Xfinity Email Help**

<https://www.xfinity.com/supprt/articles/xconn-auto-forward>

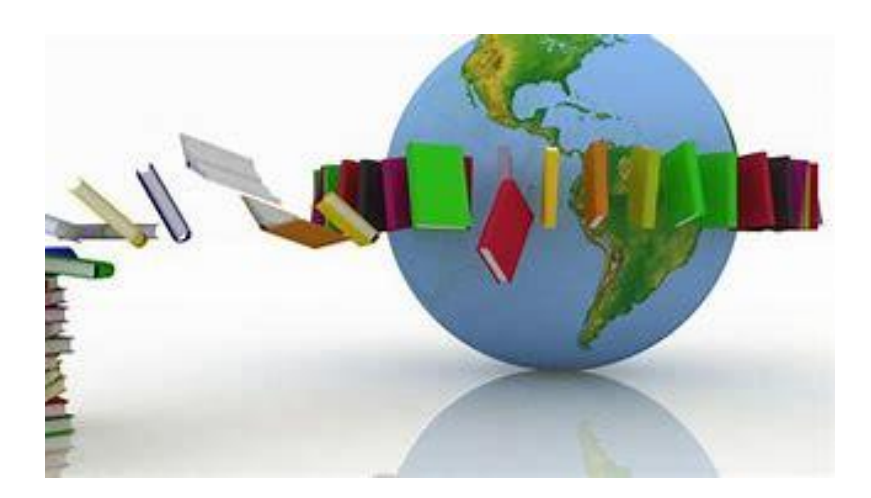